# **AUDITOR GUIDE**

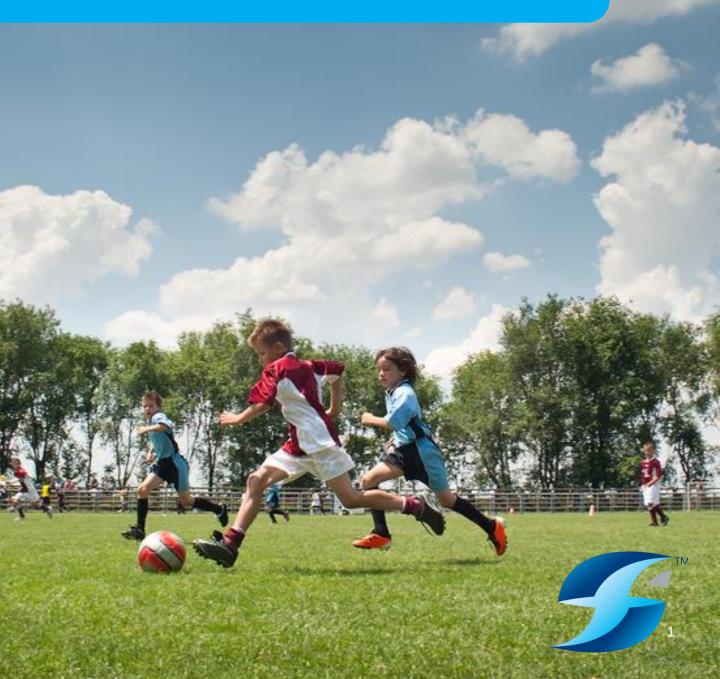

# CONTENTS

| Sec | ction                                                      | Page   |
|-----|------------------------------------------------------------|--------|
| 1.  | Access                                                     | 3      |
| 2.  | Main Menu                                                  | 4      |
| 3.  | Community Facility Audits - Checklists                     | 5-7    |
| 4.  | Community Facility Audits – Site Name and Location         | 8      |
| 5.  | Community Facility Audits – Facility Information Main Menu | 9      |
| 6.  | Community Facility Audits - Navigation                     | 10 -11 |
| 7.  | Community Facility Audits - Principles                     | 12 -15 |
| 8.  | Facility Investments                                       | 16     |
| 9.  | Reports – Main Menu                                        | 17     |
| 10. | Reports – Filters                                          | 18     |
| 11. | Reports – Site Specific Reports                            | 19     |
| 12. | Maps                                                       | 20     |

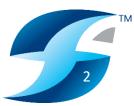

# ACCESS

Enter <u>www.imscomply.com.au/sfafootball/</u> into your web browser (Safari and Chrome preferred)

| <b>Sports Fac</b> | cility Auditor™                                 |     |
|-------------------|-------------------------------------------------|-----|
| SFAFootball       | Username:<br>Password:<br>Corgot your password? | ☆ ② |
|                   | Enquiries i <u>nfo@iesip.com.au</u>             |     |

Enter your provided Username and Password details and click the login button.

| Sports Facility A           | uditor™                            |   |
|-----------------------------|------------------------------------|---|
| SFA Football                |                                    |   |
|                             | Enquiries i <u>nfo@ieslp.comau</u> |   |
| *Note username and password | are case sensitive                 | 3 |

# **MAIN MENU**

Once successfully logged in, the auditor will see the following main menu.

| Sports Facility | Auditor™                 |                          |
|-----------------|--------------------------|--------------------------|
| SFA Football    |                          | Welcome Peter Haynes 🏠 🖄 |
| Comm            | nunity Facility Audits   | Enter                    |
| NPL A           | Audits                   | Enter                    |
| Facilit         | y investments            | Enter                    |
| Repor           | ts                       | Enter                    |
| Maps            |                          | Enter                    |
|                 |                          |                          |
|                 | Enquiries info@ieslp.com | lau                      |

**Community Facility Audits** – lists of new, incomplete and complete facility audits (does not include NPL facilities)

**NPL Audits** - lists of new, incomplete, and complete NPL facility audits (does not include community facilities)

Facility Investments - allows the user to add data for historical and future investments

**Reports** – audit progress, amenity and condition reports, provision reports, facility mapping, site specific reports, facility upgrades and investment reports and usage reports

**Maps** – audit status based map that is colour coded to display audit progress e.g. complete (green), incomplete (yellow), and not started (red).

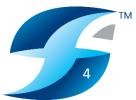

### **COMMUNITY FACILITY AUDITS - CHECKLISTS**

Community Facility Audits - Where all football facility audits are located (not inc. NPL) .

| <b>Sports</b> Sports                                                                      | Facility Auditor <sup>™</sup>                                                      |                                                 |                                                |                   |  |  |
|-------------------------------------------------------------------------------------------|------------------------------------------------------------------------------------|-------------------------------------------------|------------------------------------------------|-------------------|--|--|
| 6FA Football                                                                              |                                                                                    |                                                 | Welcome Matt Priem                             | ՝ Հ 🕈 ୯           |  |  |
| e Back                                                                                    | Commun                                                                             | ity Facility Audits                             |                                                |                   |  |  |
| New checklists Incomplete                                                                 | checklists Completed checklists                                                    | Incomplete club checklists                      |                                                |                   |  |  |
| Filter on site name Filter by Football Branch                                             | Filter on LGA                                                                      |                                                 | Downle                                         | oad checklist PDF |  |  |
| Site name                                                                                 | LGA Primary                                                                        | club name                                       | Action                                         |                   |  |  |
| Type in the first 3 letters of either the site name or the LGA to display data            |                                                                                    |                                                 |                                                |                   |  |  |
| The following LGAs have sites to be audited                                               |                                                                                    |                                                 |                                                |                   |  |  |
| Armidale Regional Council<br>Lake Macquarie City Council<br>Snowy Monaro Regional Council | Australian Capital Territory<br>Maitland City Council<br>Tamworth Regional Council | Cessnock City Council<br>Newcastle City Council | Griffith City Council<br>Queanbeyan-Palerang R | legional Council  |  |  |

Note: the tabs running across the top of the screen segments the audits.

New checklists - new and not started facilities allocated to the auditor

Incomplete checklists - started and not completed facilities

Completed checklists - completed facilities that have been submitted

**Incomplete club checklists** – list of those clubs that have started but not completed their allocated facility audits

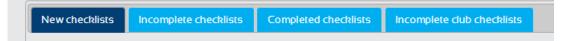

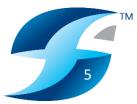

### **COMMUNITY FACILITY AUDITS - CHECKLISTS**

Below the search filter options is a list of LGAs that have facilities in them to be audited and tell the auditor which LGAs to search for. This list (below) will vary as you click between tabs and will tell you the LGAs where you have facilities to audit and where there are incomplete and complete facility audits. The last tab tells the user which clubs are yet to complete their audits.

| Site name                                                                                 | LGA                                                                               | Primary club name      | Action                                                        |  |  |  |
|-------------------------------------------------------------------------------------------|-----------------------------------------------------------------------------------|------------------------|---------------------------------------------------------------|--|--|--|
| Type in the first 3 letters of either the site name or the LGA to display data            |                                                                                   |                        |                                                               |  |  |  |
| The following LGAs have sites to be audited                                               |                                                                                   |                        |                                                               |  |  |  |
| Armidale Regional Council<br>Lake Macquarie City Council<br>Snowy Monaro Regional Council | Australian Capital Territory<br>Maitland City Council<br>Tamworth Regional Counci | Newcastle City Council | Griffith City Council<br>Queanbeyan-Palerang Regional Council |  |  |  |

In the below example, an LGA filter is being used to find a specific facility. A site name and football branch can also be used to filter facilities that are to be audited.

| Back Community Facility Audits     |                              |                            |                   |                      |  |  |
|------------------------------------|------------------------------|----------------------------|-------------------|----------------------|--|--|
| New checklists Incomplete che      | cklists Completed checklists | Incomplete club checklists |                   |                      |  |  |
| Filter on site name                | Filter on LGA ces            | s                          | T Do              | wnload checklist PDF |  |  |
| Site name                          | LGA                          |                            | Primary club name | Action               |  |  |
| Rockwell Automation Park (Weston F | lark) Cess                   | snock City Council         | Weston FC         | Start audit          |  |  |

Once the correct facility has been found in the New Checklist tab. Click on the 'Start audit' button.

| Site name                              | LGA                   | Primary club name | Action      |
|----------------------------------------|-----------------------|-------------------|-------------|
| Rockwell Automation Park (Weston Park) | Cessnock City Council | Weston FC         | Start audit |

Note: the actions available for each facility will vary depending what tab it is under.

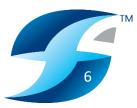

### **COMMUNITY FACILITY AUDITS - CHECKLISTS**

### **Incomplete Checklists Actions**

| Back                        |                     | Community Facility Au      | dits                   |                       |           |
|-----------------------------|---------------------|----------------------------|------------------------|-----------------------|-----------|
| lew checklists Incomplete c | hecklists Completed | checklists Incomplete club | checklists             |                       |           |
| Filter on site name         | Filter or           | tes                        |                        |                       |           |
| Filter by Football Branch   |                     |                            |                        |                       |           |
| Site name                   | LGA                 | Primary club name          | Action                 |                       |           |
| JAS TEST SITE               | Test LGA NSW        | Central Sydney Rovers      | FNSW to complete audit | Reset audit End audit |           |
| MICHAEL NPL SITE TEST       | Test LGA NSW        |                            | FNSW to complete audit | Reset audit End audit |           |
|                             |                     | Action                     |                        |                       |           |
|                             |                     | FNS                        | W to complete audit    | Reset audit           | End audit |
|                             |                     | FNS                        | W to complete audit    | Reset audit           | End audit |

**FNSW to complete audit** – football staff to review and add information where possible.

**End audit** – will confirm the audit as complete and will send the audit to the completed checklist area.

### **Completed Checklists Actions**

| e Back                                                                                                    |                   | Commun               | ity Facility Audits        |            |             |
|----------------------------------------------------------------------------------------------------|-------------------|----------------------|----------------------------|------------|-------------|
| New checklists Incon                                                                                             | nplete checklists | Completed checklists | Incomplete club checklists |            |             |
| Filter on site name<br>Filter by Football Branch                                                                 |                   | Filter on LGA test   |                            |            |             |
| Site name                                                                                                    |                   | LGA                  | Primary club name          | Action     |             |
| MICHAEL TEST SITE                                                                                                |                   | Test LGA NSW         | Western Comets FC          | Edit audit | Reset audit |
| Nigel Test Site 2                                                                                                |                   | Test LGA NSW         |                            | Edit audit | Reset audit |
| <b>Reset audit</b> – all current audit information will be kept, however, the facility will go to the incomplete |                   |                      | Action                     |            |             |
| checklist, rea                                                                                                   | dy to be a        | Edit audit           | Reset audit                |            |             |
| <b>End audit</b> – will confirm the audit as complete and will send the audit to the completed checklist.        |                   |                      |                            | Edit audit | Reset audit |

• Note: these listed action buttons are generated based on access level, if they are not visible this will be due to your access level.

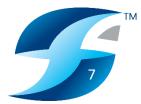

### **COMMUNITY FACILITY AUDITS - SITE NAME & LOCATION**

Once the facility has been selected, the 'Site name and location' is the first sheet you will be taken to.

| Back                                            | Project Information                                                                     |   |
|-------------------------------------------------|-----------------------------------------------------------------------------------------|---|
|                                                 |                                                                                         |   |
|                                                 | Audit details                                                                           |   |
|                                                 | Site name and location                                                                  |   |
| Site name                                       | MICHAEL TEST SITE                                                                       |   |
| Commercial name (optional)                      |                                                                                         |   |
| LGA Name                                        | Test LGA NSW                                                                            |   |
| Street Address                                  | 235-257 Meurants Lane                                                                   |   |
| Original auditor                                | Michael Bodman                                                                          |   |
| Original audit date                             | 30th November 2017                                                                      |   |
| Football Branch                                 | TEST Branch (NSW)                                                                       |   |
| Football Association / Zone                     | Test Association                                                                        |   |
| State electorate                                | Bega 🔻                                                                                  |   |
| Federal electorate                              | Blaxland                                                                                |   |
| Access to site                                  | Unsure of access arrangements ▼                                                         |   |
| Is there a written lease for the venue tenure?  | Unsure <b>T</b>                                                                         |   |
| Site availability                               | Month start: January   Month end: July                                                  |   |
| Site ownership                                  | Local Council                                                                           |   |
| Hierarchy level (based on primary level of use) | Tier 2 (Community Football Venue)                                                       |   |
| GPS coordinates                                 | Update GPS Coordinates<br>Latitude: -33.73897274051853<br>Longitude: 150.94399452209473 |   |
|                                                 | Football club details                                                                   |   |
| Club name (Primary club)                        | Western Comets FC                                                                       |   |
| Football League / Competition affiliated with   | Football NSW State League                                                               |   |
| Competition and activities played at the venue  | MiniRoos (5-11 years):                                                                  | ✓ |
|                                                 | Junior boys (12-17 years):                                                              |   |
|                                                 | Junior girls (12-17 years):                                                             |   |

Various details (state and federal electorate, site ownership etc.) will be prepopulated. Attempt to fill as many details in as possible using the dropdowns, tick boxes and open data capture questions.

Upon completed of this section click the '**Continue**' button which will take you to 'Facility Information' main menu of the site audit.

| s the venue shared with another summer sport? | select •                           |  |
|-----------------------------------------------|------------------------------------|--|
| Primary Club Contact                          | Michael Bodman                     |  |
| Primary Club Contact phone                    | 0413985285                         |  |
| Main Club Email                               | info@ieslp.com.au                  |  |
| Position within club                          | President                          |  |
|                                               | Continue                           |  |
|                                               | Enquiries i <u>nfo@ieslp.comau</u> |  |
|                                               |                                    |  |

### COMMUNITY FACILITY AUDITS – FACILITY INFORMATION MAIN MENU

The Facility Information' main menu displays the sections of the site audit and allows the auditor to decide what order to undertake the different sections.

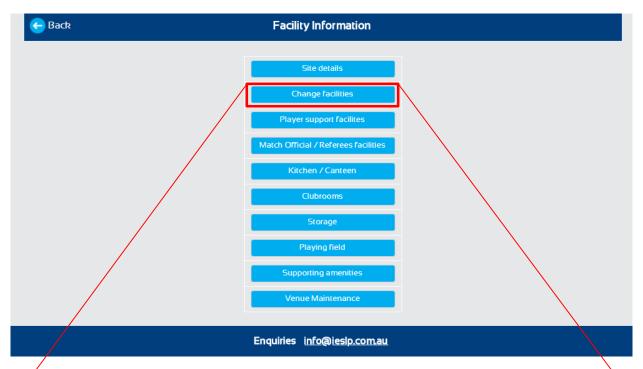

Change facilities – **each section contains questions relevant to the title**. Below is a segment of the change rooms section as an example.

|                                         | Change facilities   |  |  |  |  |  |  |
|-----------------------------------------|---------------------|--|--|--|--|--|--|
| Change facilities                       | Yes •               |  |  |  |  |  |  |
| Number of player change rooms           | 2 •                 |  |  |  |  |  |  |
| Home change room                        |                     |  |  |  |  |  |  |
| Change room size                        | Greater than 30m2 🔹 |  |  |  |  |  |  |
| Number of showers                       | 4 •                 |  |  |  |  |  |  |
| Shower type                             | Open 🔹 😮            |  |  |  |  |  |  |
| Is there an accessible shower provided? | No • 😮              |  |  |  |  |  |  |
| Toilets                                 | 3 pan toilets       |  |  |  |  |  |  |
| Urinals                                 | select •            |  |  |  |  |  |  |

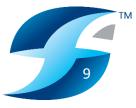

### **COMMUNITY FACILITY AUDITS - NAVIGATION**

Once you have selected a section to enter from the main menu (playing field in this example), you will notice that there is a navigation bar at the top and bottom of each page within that section.

| Section menu                                                                          | Previous section Next section Save and Exit                                 |
|---------------------------------------------------------------------------------------|-----------------------------------------------------------------------------|
|                                                                                       | Playing field                                                               |
| Playing field                                                                         | Yes V                                                                       |
| Number of playing fields / areas?                                                     | 3 •                                                                         |
| Playing field 1                                                                       |                                                                             |
| Unique playing field name                                                             | This is a long playing name that fits fine                                  |
| Is this playing field a full size playing field suitable for 11 v 11 senior football? | Yes 🔻 😮                                                                     |
| What activities are played on the playing field / area?                               | 11 v 11 senior football:<br>Modified junior football:<br>5-a-side football: |

Section menu – Returns the auditor to the facility Information' main menu.

**Previous section -** Returns the auditor to the section that came before their current section. In this example, **storage** came before **playing field**.

**Next section -** Advances the auditor to the section that comes after their current section. In this example, **supporter amenities** comes after **playing field**.

**Save and Exit** – Allows the auditor to save the information provided so far and exit the audit. This button would be used when the auditor is interrupted during auditing or runs out of time and will return to the audit to complete it at a later time.

| 😝 Back                                |                         | Com             | munity l        | e Back              |                  |              |
|---------------------------------------|-------------------------|-----------------|-----------------|---------------------|------------------|--------------|
| New checklists<br>Filter on site name | Incomplete checklists   | Completed check | ists In         | New checklists      | Incomplete chect |              |
| Filter by Football F                  | Branch                  |                 | COSS            | Filter on site name |                  | Filter o     |
| Site name                             | tion Park (Weston Park) |                 | LGA<br>Cessnock | Site name           |                  | LGA          |
| Nockweir Automat                      | ion raik (weston raik)  |                 | Cessilock       | JAS TEST SITE       |                  | Test LGA NSW |

**Exit effects – If** the **Save and Exit** button is used the audit will get sent to the **Incomplete checklists** tab, where it will remain until completed. If the audit is completed and submitted correctly, it will be sent to the **Completed checklists** tab (details on correct submission over the page).

### **COMMUNITY FACILITY AUDITS - NAVIGATION**

### Submitting final audit

In order to submit the final version of you audit you must navigate all the way to the end of the audit sections (**Venue Maintenance**).

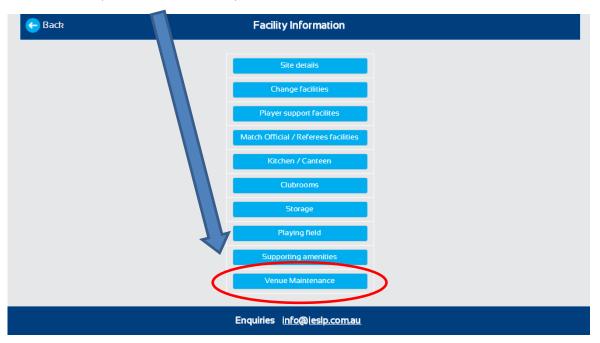

Upon completion of the **Venue Maintenance** section, the '**Complete Audit**' button will be at the bottom right of this section.

### Submitting incomplete audit

If you have left required areas unfinished you will be prompted.

It is recommended that the auditor return to the sections missing required detail using the back button. The incomplete audit can be submitted via the button at the bottom. The audit will be sent to the complete checklists after it is submitted.

| e Back               | Project Informa                                                                               | ion                 |  |
|----------------------|-----------------------------------------------------------------------------------------------|---------------------|--|
|                      | leted. Click the back button to return to the<br>ny further, click the submit incomplete audi |                     |  |
| Section              | Sub section                                                                                   | Details             |  |
| Clubrooms            | Club room 2                                                                                   | Photos not uploaded |  |
| Playing field        | Playing field 3                                                                               | Photos not uploaded |  |
| Storage              | N/A                                                                                           | Photos not uploaded |  |
| Supporting amenities | N/A                                                                                           | Photos not uploaded |  |
|                      | Submit incomplete a                                                                           | udit                |  |

11

### **COMMUNITY FACILITY AUDITS - PRINCIPLES**

### **PRINCIPLES – QUESTION MARKS**

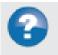

Button – question mark button used to assist auditor for the subjective or more difficult questions.

Below is an example for changeroom size queries as most auditors will not have measuring tools.

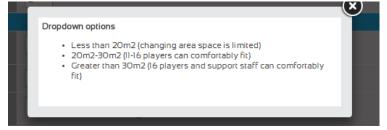

Followed by an example on shower types where simple pictures are useful.

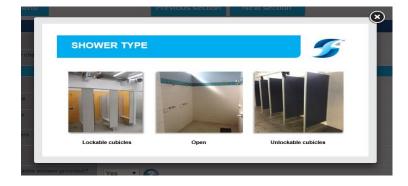

To the more complicated change room condition rating that combines image based examples and descriptions on what to look for.

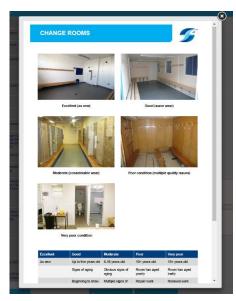

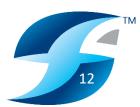

### **COMMUNITY FACILITY AUDITS - PRINCIPLES**

### **PRINCIPLES – EXCLAMATION MARK**

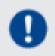

Button – Exclamation mark button used to assist auditor for highly technical / detailed questions. Below is an example of the playing field surface type.

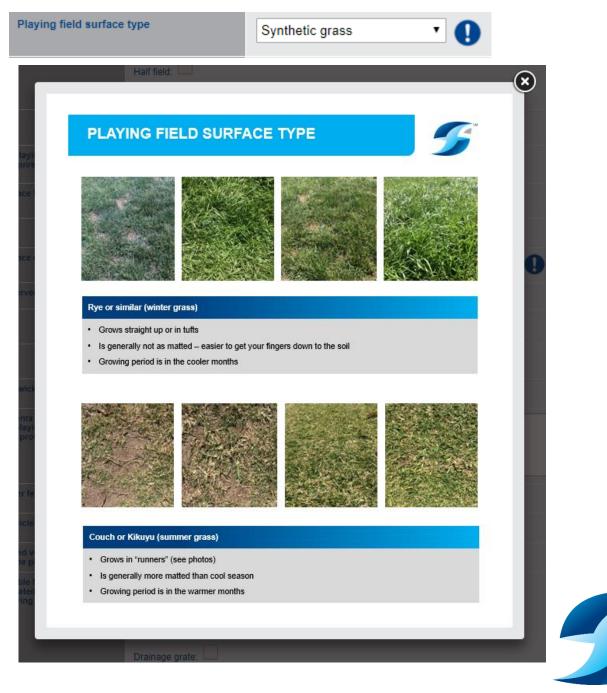

### **COMMUNITY FACILITY AUDITS - PRINCIPLES**

### **PRINCIPLES – TAKING PHOTOS**

Photos

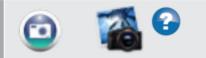

Buttons - take photo (left), check existing photos (middle) and direction on photos to take (right)

Below is an example of what you see when adding a photo using a mobile phone or ipad. You can select to take a photo (top option) or access photos already taken earlier on that device (middle). Browse refers to desktop use where the auditor can add in images already stored on their device. The auditor can cancel out of this section using the 'Cancel' button.

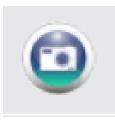

| $ \rightarrow $ |
|-----------------|
|                 |
|                 |

| Take Photo or Video | <b>O</b> |
|---------------------|----------|
| Photo Library       |          |
| Browse              |          |
| Cancel              |          |

Reviewing and checking images for each section can be completed.

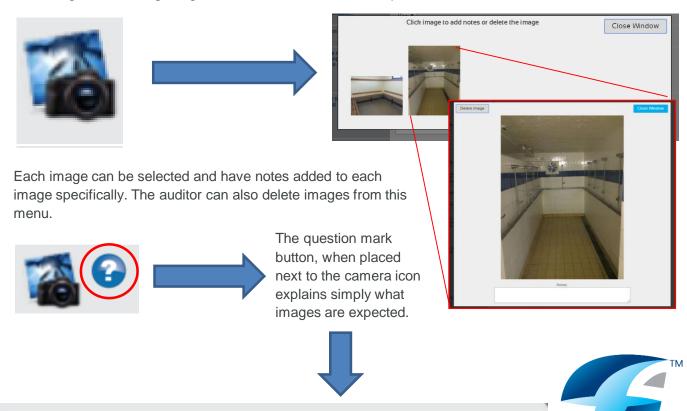

Please take 2 photos of the playing field - one from each goal line facing back to the centre circle.

### **COMMUNITY FACILITY AUDITS - PRINCIPLES**

### **PRINCIPLES – CHECKING PHOTOS**

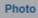

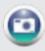

The take photo button by itself means that no images have been added to this section.

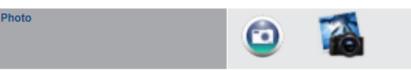

The take photo button with the addition of the check photos icon means that there are images saved in this section. In this example there are two saved.

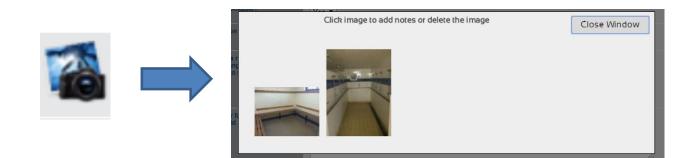

Each image can be selected and have notes added to each image specifically. The auditor can also delete images from this menu.

\* In general please take more pictures than you think you will need (without going overboard), this is particularly important when reviewing condition ratings and other subjective sections.

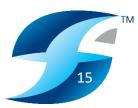

# **FACILITY INVESTMENTS**

This menu works in a similar way to the Community Facility Audits menu where you can find new, incomplete and completed audits and add in historical or future / planned investment data relevant to that facility.

| e Back              |                                                                                | Facility                | / Investments               |            |        |  |
|---------------------|--------------------------------------------------------------------------------|-------------------------|-----------------------------|------------|--------|--|
| New checklists      | ncomplete checklists                                                           |                         |                             |            |        |  |
| Filter on site name |                                                                                | Filter on LGA           |                             |            |        |  |
| Filter on site name |                                                                                |                         |                             |            |        |  |
| Site name           | LGA                                                                            | Primary cl              | lub name                    |            | Action |  |
|                     | Type in the first 3 letters of either the site name or the LGA to display data |                         |                             |            |        |  |
|                     |                                                                                |                         | As have sites to be audited |            |        |  |
| Armidale Regional C |                                                                                | alian Capital Territory | Blacktown City Council      | Cessnock C |        |  |

Once the suitable facility has been chosen, the option of what type of investment data to be entered can be selected.

| e Back | Facility Information        |  |
|--------|-----------------------------|--|
|        | Historical Investment       |  |
|        | Future / Planned Investment |  |

The user can select from the tick boxes which investment data to log. SFA will generate all the tick box options in order under this section.

|                                                                                              | Future / Planned Investment              |
|----------------------------------------------------------------------------------------------|------------------------------------------|
| Are any significant venue / asset<br>upgrades (ie. more than \$20,000)<br>currently planned? | Yes v                                    |
| Venue / asset upgrades being planned<br>(select multiple responses if required)              | Lights:                                  |
| ······                                                                                       | Player amenities: 🗹                      |
|                                                                                              | Playing pitch(es):                       |
|                                                                                              |                                          |
| Player amenities                                                                             |                                          |
| Venue / asset upgrade comments                                                               | li li li li li li li li li li li li li l |
| Expected completion date of upgrade                                                          | select •                                 |
| Estimated project cost                                                                       | select •                                 |
| Likely funding partners                                                                      | Local Council:                           |
|                                                                                              | State Government:                        |
| Playing pitch(es)                                                                            |                                          |
| Venue / asset upgrade comments                                                               |                                          |
|                                                                                              |                                          |
| Expected completion date of upgrade                                                          | select •                                 |

# **SPORTS FACILITY AUDITOR (SFA)**

# **REPORTS - MAIN MENU**

### AUDIT PROGRESS REPORTS

Track the progress of Audits being conducted and any gaps in completed audits.

### AMENITY PROVISION AND CONDITION REPORTS

These reports outline amenity provision and condition with associated ratings.

### SUMMARY / PROVISION REPORTS

Provides a summary of site, ground, lighting and change room provision etc within a selected LGA or Branch.

### FACILITY MAPPING CSV

Is a CSV download of all relevant mapping audit data.

# SFA Football Welcome Matt Prior Image: Construction Image: Construction of the construction of the construction

17

### SITE SPECIFIC REPORTS

These reports provide detail on amenity provision within a selected LGA or Branch.

### FACILITY UPGRADES AND INVESTMENT REPORTS

Provides detail on venue upgrades, project value and investment partners.

### **USAGE REPORTS**

Provides detail on ground usage.

# **SPORTS FACILITY AUDITOR (SFA)**

# **REPORTS - FILTERS**

| SFA Football |                                           | Welcome Matt Priem 🕺 🏠 🖄 |
|--------------|-------------------------------------------|--------------------------|
| e Back       | Summary Provision Reports                 | Reports home 😭           |
|              | Select state                              |                          |
| e Back       | Summary Provision Reports                 | Reports home 👩           |
|              | NSW<br>Specified LGA Report<br>select LGA |                          |

### **USING THE REPORT FILTERS**

SFA provides options to filter most Reports types within the system by State, Branch (State-wide Report, Football Branch Report, ALL LGA Report, Specified LGA Report). \*Some dropdown options will vary, however the dropdown filter process remains the same.

The purpose of providing these filters is to enable the user to report separately based on specific requirements. For example, the user may want to report on a specific LGA or football branch, or perhaps might want a statewide analysis.

| Back              |                    | Summary              | y Provision Re                   | ports                                          |                                                | Reports ho                             |
|-------------------|--------------------|----------------------|----------------------------------|------------------------------------------------|------------------------------------------------|----------------------------------------|
|                   |                    | NSW                  |                                  | _                                              |                                                |                                        |
|                   |                    | Statewide            | Report                           |                                                |                                                |                                        |
|                   |                    |                      |                                  |                                                |                                                | Download this p<br>in PDF format       |
| FOOTBALL BRANCH   | NUMBER OF<br>SITES | NUMBER OF<br>GROUNDS | NUMBER OF<br>FLOODLIT<br>GROUNDS | NUMBER OF<br>UNISEX<br>HOME<br>CHANGE<br>ROOMS | NUMBER OF<br>UNISEX<br>AWAY<br>CHANGE<br>ROOMS | NUMBER OF<br>UNISEX<br>UMPIRE<br>ROOMS |
| TEST Branch (NSW) | 3                  | 7                    | 6                                | 1                                              | 1                                              | 5                                      |
| reor branch (NOW) |                    |                      |                                  |                                                |                                                |                                        |

\*Here is an example of a state-wide report.

18

# **SPORTS FACILITY AUDITOR (SFA)**

# **REPORTS - SITE SPECIFIC REPORT**

### SITE SPECIFC REPORT

Provides all audit information including photos and ratings for each facility. The report is available at statewide, football branch, All LGAs and Specified LGAs level and can be viewed via the web or downloaded to a PDF.

- 1. Click on Site specific report tab and click on Filter Site Report
- 2. Select the preferred filter option of select state and then select filter.
- 3. Under the generate report section the internet explorer icon allows you to see the report within SFA program, the pdf icon allows the user to download the pdf report for each site.

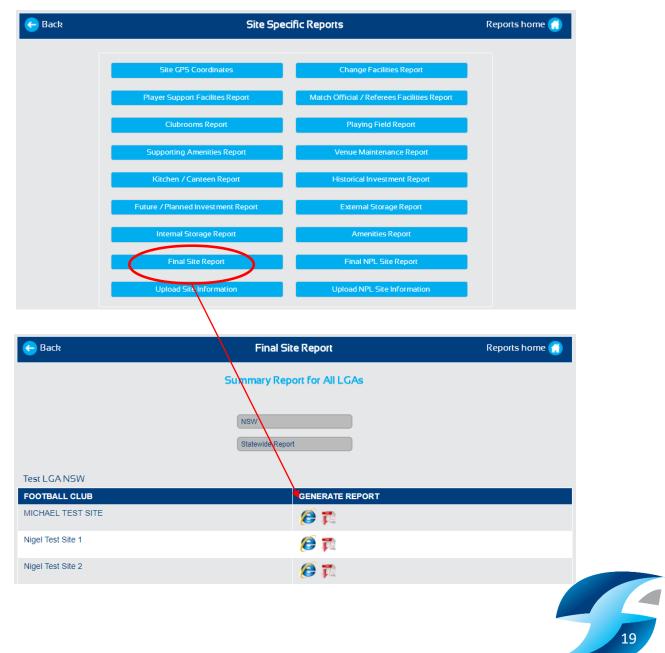

### MAPS

The maps tab allows the user to see progress of audits across the state. The facilities are plotted and colour coded due to their status: complete (green), incomplete (yellow), and not started (red).

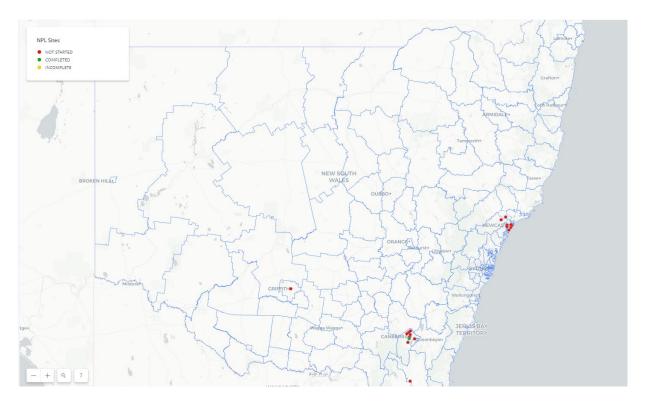

Pop ups have more information and also allow the user to access the complete site report for the completed audits.

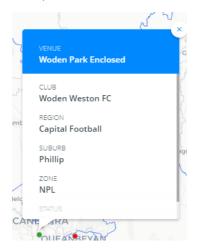

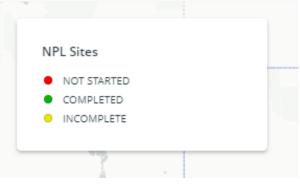

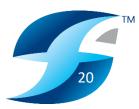